## DRUKWERK MET PERFORATIELIJN

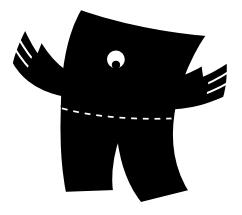

## **Bij PeterPrint kun je drukwerk heel eenvoudig voorzien van een perforatielijn. Bij het aanleveren van drukwerk met een perforatielijn zijn er een aantal stappen die je moet doorlopen.**

## **1. Bestel je product**

Bij het bestellen van je product zorg je ervoor dat je bij 'Extra opties' kiest voor 'Perforeren'.

## **2. Lever je bestanden aan**

Wanneer je je drukwerk wilt voorzien van een perforatielijn, hebben we een aantal bestanden van je nodig:

- 1. Het drukbestand in PDF (zonder perforatielijn)
- 2. Een voorbeeldbestand met perforatielijn

Het drukbestand (zonder perforatielijn) kun je in het bestelproces uploaden.

Het voorbeeldbestand stuur je ons per mail. Dit is in feite het drukbestand met een voorbeeld waar je perforatielijn precies moet komen, zodat wij weten waar de we perforatielijn moeten aanbrengen. Dit mag je onder vermelding van je bestelnummer mailen naar info@peterprint.nl.

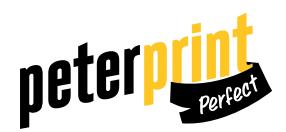